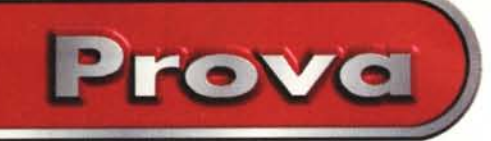

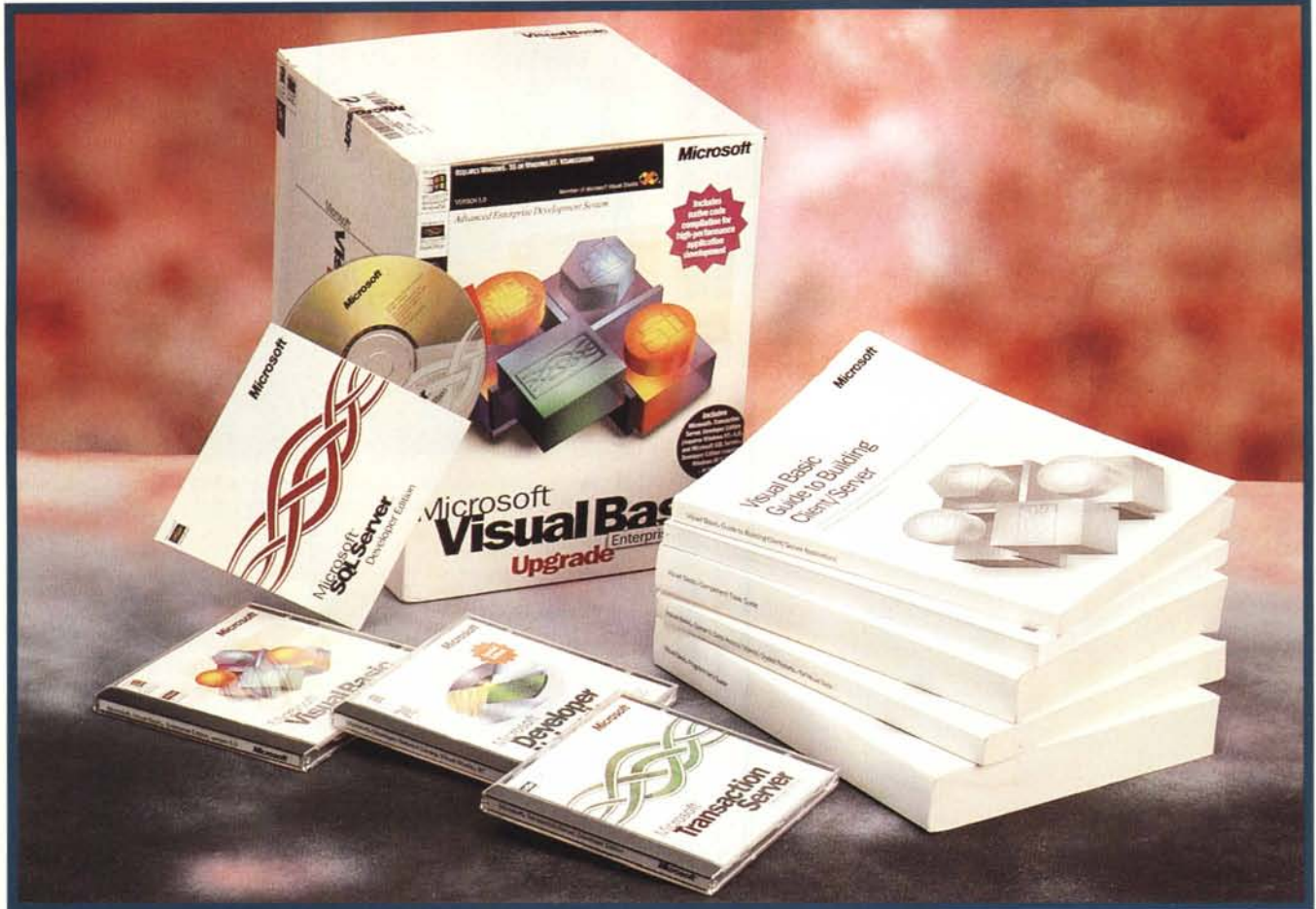

## **Microsoft Visual Basic 5.0 Enterprise EditionEssentials 97**

*Microsoft Visual Basic* 5. <sup>O</sup> è *la nuova versione del più popolare tool di sviluppo disponibile per l'ambiente Windows. Presenta, rispetto alla precedente versione* 4.0, *numerose novità, che provvederemo a descrivere, novità sia di tipo interno, quelle che interessano chi realizza applicazioni chiuse, tutte VB, che di tipo esterno, quelle che interessano chi realizza applicazioni che spaziano in tutto l'ambiente Windows, attraverso OLE Automation, oppure applicazioni per Internet,* e *che per far questo voglia sfruttare la tecnologia ActiveX.*

*Questo articolo è la prova del prodotto, di cui peraltro abbiamo già avuto occasione di parlare in varie occasioni. Inoltre in questo stesso numero parliamo della costruzione di Controlli ActiveX con VB 5.0 (vedere la rubrica Windows)* e *di come si*

*possa utilizzare il Visual Basic far Application, versione* 5. O, *con un altro importante prodotto, non Microsoft. che sfrutta la tecnologia OLE Automation. Parliamo di AutoCAO* 14, *per Windows* 95 e *VBA compatibile, con il quale abbiamo realizzato una serie di "procedurine" scritte in Visual Basic, che vi presentiamo nella rubrica Grafica.*

## **Microsoft Visual Basic 5.0 - Un po' di storia e di versioni**

In pochi anni (e quattro versioni) di vita il Visual Basic della Microsoft è diventato lo strumento per la programmazione vi-

suale più noto e più utilizzato (tre milioni di sviluppatori) per la realizzazione di applicazioni in ambiente Windows.

La prima versione, la 1.0 (prova su MC novembre 1991), ha avuto il merito inaugurare una nuova categoria di prodotti, categoria che potremo chiamare Tools di Sviluppo Object Based, la cui caratteristica principale è quella di proporre un ambiente operativo "visuale", in cui non si scrive solo codice ma si disegna, e di introdurre e rendere facilmente praticabile l'utilizzo di Componenti.

La seconda versione (2.0 anno 1992) è stata una versione interlocutoria e poco significativa, in attesa della versione 3.0, ancora per Windows 3.x (prova su MC novembre 1993), la prima che disponesse di strumenti per eseguire l'accesso ai dati, necessità fondamentale in qualsiasi

applicazione di tipo gestionale.

La nascita di Windows 95 ha portato con sé Visual Basic 4.0 (prova su MC marzo 1996) che si divide in due prodotti, uno a 16 bit, per chi sviluppa applicazioni per Windows 3.x, e uno a 32 bit. per chi sviluppa applicazioni SOLO per Windows 95. In pratica di tutte le librerie e di tutti i controlli esistono le due versioni, 16 e 32.

Importanti novità presenti in Visual Basic 4.0 sono state l'adozione del nuovo standard OCX per i componenti a 32 bit. in sostituzione dei vecchi VBX, la disponibilità di tool per lo sviluppo di applicazioni Client/Server, la possibilità di costruire dei Componenti, sotto forma di OLE Server, sia in formato di libreria DLL che di file eseguibile EXE (vedi articolo su MC maggio 1997).

Ed arriviamo quindi a Visual Basic 5.0, ormai solo a 32 bit e disponibile in tre versioni, la Standard, Professional ed Enterprise. La Standard ha finalità didattiche, la Professional dispone delle funzionalità per la creazione dei componenti e delle funzionalità di accesso ai dati. Noi utilizzeremo per la prova la versione Enterprise, la più completa, che dispone di tutti i tool necessari per lo sviluppo di applicazioni Client/Server.

### **Le novità della versione 5.0**

Le principali novità presenti in Visual Basic 5.0 sono una ventina, la più importante delle quali consiste nella possibilità di costruire dei componenti ActiveX, in pratica dei file OCX utilizzabili come componenti in altre applicazioni VB o compatibili VB, attività non possibile con la precedente versione 4.0 e riservata, fino ad ora, ai soli sviluppatori in linguaggio C.

In sostanza mentre prima con VB si potevano prevalentemente usare componenti, con VB5 è possibile costruire componenti di tutti i tipi, come risulta evidente anche dalla significativa Box che appare al comando New Project (figura 2).

Come detto dedicheremo al Visual Basic 5.0, in questo stesso numero, due articoli, la qui presente prova, nella quale descriveremo le principali caratteristiche della nuova versione dello strumento più diffuso per la programmazione in ambiente Windows, ed un secondo articolo, che vi proponiamo nella rubrica Windows (basta andare avanti di qualche pagina), in cui proporremo una serie di esercizi "iniziali" dedicati alla costruzione di controlli OCX ed al loro utilizzo, anche al di fuori di Visual Basic.

Come al solito, quando si parla di una nuova versione di un prodotto molto diffuso si comincia a parlare delle novità, argomento che interessa i molti che utiliz-

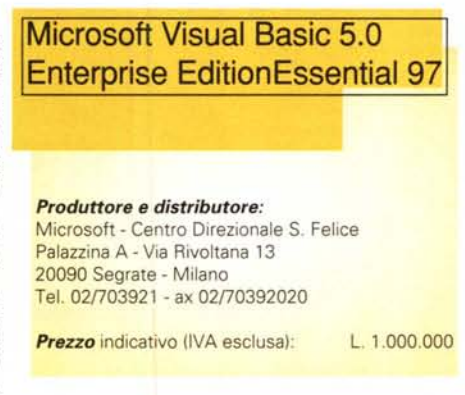

zavano la versione precedente. Non ci sottrarremo a questa regola descrivendovi le novità più significative.

**L'Ambiente di** Lavoro. E stato arricchito e riorganizzato (figura 3). Innanzitutto la finestra principale ha ora uno sfondo neutro, che non fa vedere le applicazioni

*Figura* l -*Windows 9x - Verso l'Active Desktop.*

*La parola d'ordine introdotta. non solo con il Visual Basic 5.0, ma con tutti i prodotti tecnici della Microsoft dell'ultima generazione, è Active. Tutto deve diventare Active, i documenti, le pagine Internet, i componenti di una applicazione. Tutto ciò che è attivo può essere visualizzato ed utilizzato dall'interno di un 'applicazione Host, per ora solo Internet Explorer 3.0* e MS *Binder, successivamente direttamente dall'interno del Desktop. Con la prossima versione di Windows 95 (nome in codice Memphis! sarà infatti host attivo* lo *stesso Desktop al punto che diventerà esso stesso un vero* e *proprio Explorer, dal quale cercare e nel quale vedere documenti.*

retrostanti o il desktop, per cui tutto l'ambiente diventa più pulito. Le numerose finestre operative possono ora essere posizionate in maniera precisa (docking) nella videata, in pratica vengono agganciate l'una alle altre. C'è una nuova finestra che si chiama Form Layout Window e che serve per definire la posizione nello schermo delle Form che costituiscono l'applicazione. La tradizionale finestra Project ha ora un'organizzazione gerarchica, tipo Explorer, che facilita la classificazione e l'individuazione dei vari elementi presenti nell'applicazione.

~

**Prove**

L'Editor del codice è assistito, nel senso che vengono via via proposti gli elementi di codice sotto forma di ComboBox dinamiche. Vengono proposte le proprietà, i metodi degli oggetti, oppure viene proposta la sintassi delle istruzioni VB o delle funzioni. Se viene proposto proprio l'elemento che serve basta premere la barra spaziatrice per completare l'istruzione.

Ai programmatori, abituati ad un lavoro

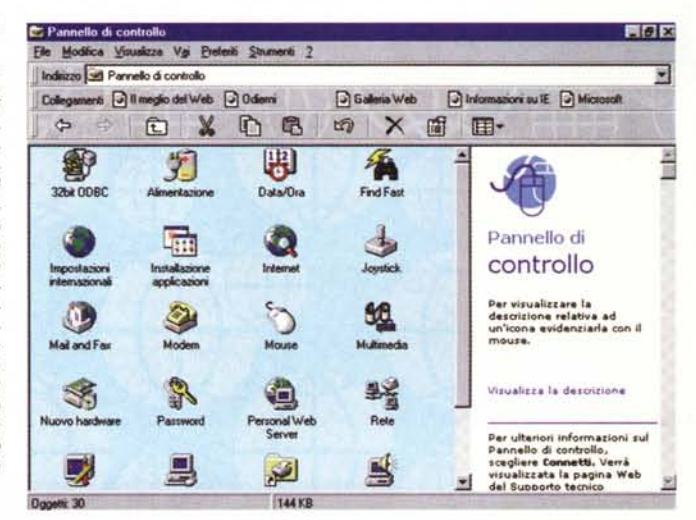

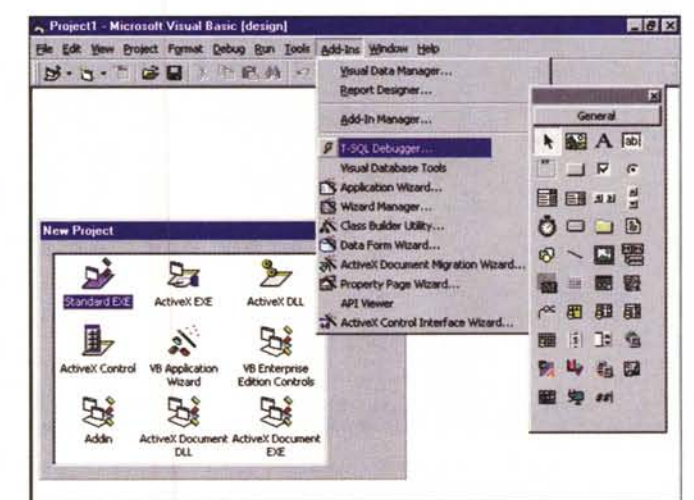

#### *Figura* 2 - MS *Visual Basic 5.0 - Scelta del tipo di progetto.*

*In questo collage vedia*mo *due cose: le nove tipologie di progetto, proposte quando* si *inizia un nuovo lavoro, ed il ramo di menu che mostra i vari Add-In che, una volta decisa la tipoiogia del progetto, aiutano nella realizzazione di questo* o *di quel componente. Per sfruttare completamente tutte queste possibilità e tutti questi tool occorre avere ben chiare le possibilità offerte dal VB5 e le finalità richieste alla propria applicazione.*

Microsoft Visual Basic 5.0

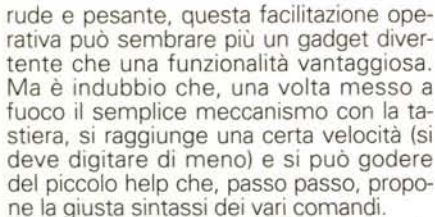

Prova

Va ancora una volta detto che questo ambiente IDE è del tutto identico a quello disponibile per i prodotti Office, che sono anch'essi programmabili con il VBA. Anche il linguaggio è lo stesso ed è in pratica lo stesso anche l'Editore delle Form (lo vediamo in figura 4).

Wizard a volontà. Esistono Wizard attivabili quando si crea un nuovo progetto (Application Wizard), e che costruiscono l'ossatura dell'applicazione secondo il modello scelto tra SDI (per chi non lo sapesse è il progetto a finestre slegate), MDI (le finestre multiple che vivono all'in*Figura* 3 - MS *Visual Basic 5.0 - L'Ambiente IDE. L'ambiente di lavoro, nel quale* si *disegnano gli elementi dell'applicazione <sup>e</sup>* si *scrive il codice, è alquanto articolato.* Ci *sono una decina di finestre operative che vanno attivate a seconda dell'operazione che* si *sta compiendo e che spesso "ingombrano' la videata lasciando poco spazio alla Form che, ovviamente, costituisce l'aspetto esteriore dell'applicazione stessa.*

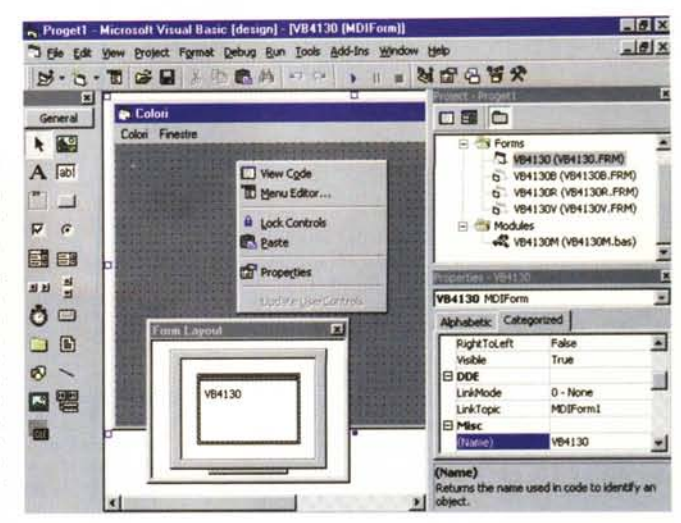

terno di una finestra madre), ed Explorer, in pratica una finestra (ne vediamo un esempio in figura 5) che presenta a sinistra una TreeView e sulla destra una List-View, quella tipica di Windows 95 e che permette le classiche quattro modalità di

> *Figura* 4 - MS *Visual Basic - Questo non è VB 5.0, ma è VBA 5.0 utilizzato per programmare Excel* 97.

> *Il fatto che l'ambiente operativo, che le istruzioni, che* i*componenti utilizzabili, siano praticamente gli stessi sia che* si *stia lavorando con il Visual Basic 5.0 che con il Visual Basic far Application di Office* 97 o *(come vediamo in questo stesso numero) con il VBA di AutoCAD 14, è rivoluzionario. Non esiste più il programmatore Excel, il programmatore AutoCAD, il programmatore VB, non esiste questo tipo di specializzazione. La differenza tra le varie situazioni di lavoro (chiamiamole casi) consiste nel fatto che se* si *lavora con Excel* si *potranno usare anche Oggetti propri di Excel, come Fogli, Intervalli, Celle, se* si *lavora con Word* si *potranno usare Documenti, Paragrafi, Parole, e così via.*

visualizzazione (Icone, Grandi e Piccole, Elenco e Dettagli).

Si chiama Explorer perché è identica a quella del Gestore delle Risorse di Windows 95, è facilissimo da usare e si presta a tantissimi tipi di utilizzo.

Altro tipo di Wizard riguarda quelli che servono per realizzare delle nuove Form. Ce ne è uno molto potente che serve per le Maschere di Acquisizione e che produce anche Form di tipo Master Detail (si chiama Data Form Wizard e lo vediamo in figura 6). Poi c'è un Wizard che costruisce un Browser per Internet, completo di tutte le funzionalità necessarie per una efficace navigazione (figura 7).

Altri Wizard sono quelli che servono per operazioni specifiche (ad esempio quello che crea la pagina delle proprietà quando si costruisce un Controllo aggiuntivo) o per conversioni (ad esempio quello che converte un normale progetto in un Documento Attivo).

Da citare, per completare il discorso, il Setup Wizard, che serve per confezionare i file, ed eventualmente i dischetti, per l'installazione dell'applicazione. Novità di questa procedura è la possibilità di compilare progetti Downloadabili in Internet.

Componenti. I possibili ambiti di utilizzo della nuova versione del Visual Basic sono tantissimi. Si possono costruire applicazioni a sé stanti e si possono costruire componenti di vario tipo (librerie DLL, librerie EXE, OLE Server, componenti ActiveX oggetti OCX, ecc.). L'ambiente operativo ora permette di gestire progetti multipli (se si crea un nuovo progetto non si deve necessariamente chiudere il precedente) e questo facilita proprio lo sviluppo dei componenti, in quanto si possono attivare sia il progetto del componente sia quello dell'applicazione che usa il componente e quindi ne testa il funzionamento. Con VB 4.0, che non permetteva progetti multipli, occorreva lanciare due istanze del prodotto quando, ad esempio, si realizzava un componente OLE Server.

Altra novità importantissima, di tutt'altro genere, è costituita dal fatto che ora VB compila in Codice Nativo e non più in P-Code (figura 8). Questa novità ha come conseguenza principale un aumento gene-

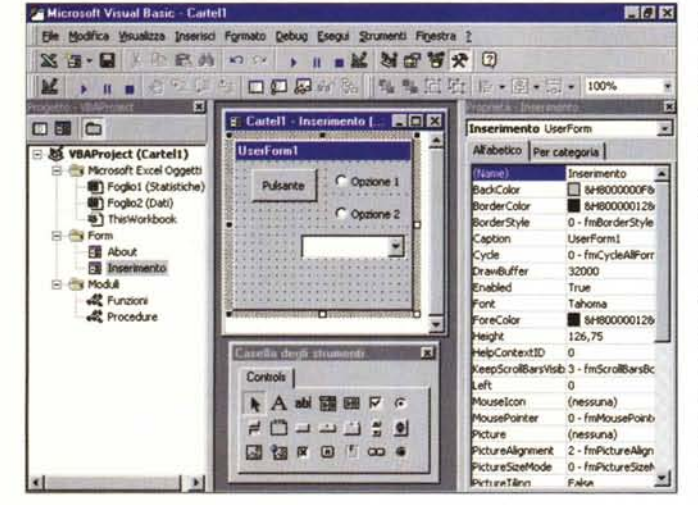

*Figura* 5 - MS *Visual Basic 5.0 - Esempio di applicazione realizzata in Autocomposizione.*

*Compito della procedura di Autocomposizione (Wizard) è quello di preparare lo scheletro di un 'applicazione, completo di tutti gli elementi necessari. Compito dell'utilizzatore è quello di sostituire ai"segnaposto" lasciati dall'autocomposizione le proprie routine. In questo esempio abbiamo preso un 'applicazione di tipo Explorer, che ha una TreeView sulla sinistra* e *una List-View sulla destra, e l'abbiamo implementata inserendovi una routine per popolare la TreeView e una seconda ruotine per popolare la ListView*

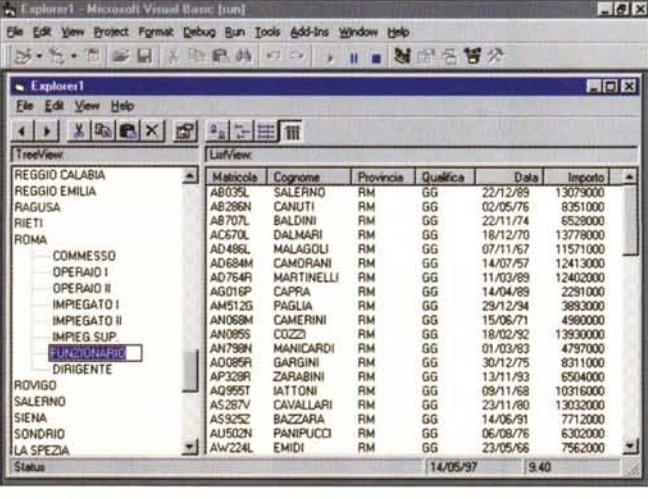

con un elenco di nominativi, presi da una grossa tabella, e relativi a quella provincia e quella qualifica. Tree-*Viewe ListView sono un "musI' quando* si *sviluppano applicazioni in stile Windows 95.*

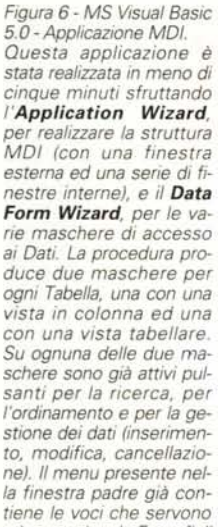

ad agganciare le Form figlie sottostanti.

ralizzato delle prestazioni delle varie routine di calcolo, aumento che dipende, ovviamente, dal tipo di calcolo eseguito, e che, in certi casi, può essere sensibile. Attenzione questo non significa che l'applicazione finale, il file EXE, non necessiti più delle librerie di VB, la principale delle quali è la MSVBVM50.DLL che occupa 1.303 kbyte.

## Manuali, documentazione in linea, esempi di applicazioni e Wizard

Il pacchetto Microsoft Visual Basic 5.0 contiene tantissimo materiale in forma cartacea (i manuali) ed in forma digitale, distribuito tra i quattro CD inseriti nella confezione.

Il primo CD è quello del VB che parte in AutoRun. Una delle opzioni principali in fase di installazione riguarda al solito cosa installare (figura 9). Il componente più voluminoso è proprio costituito dalla documentazione On-Line, che è disponibile nel comodo formato interattivo proprio del materiale Technet della Microsoft (figura 10). Conviene installare tutto meno la documentazione On-Line che può essere consultata direttamente sul CD

Anticipiamo la considerazione che tutto questo materiale rappresenta un patrimonio che si rivela utilissimo e, in molti casi, risolutivo sia per gli esperti che debbono sviluppare applicazioni importanti, sia per i neofiti che debbono innanzitutto "imparare a programmare in maniera visuale"

MS Visual Basic Programmer's Guide (800 pagine). E il manuale principale che descrive le funzionalità di base del prodotto. E organizzato in 20 capitoli dedicati ciascuno ad uno specifico argomento. La trattazione risulta essere progressiva, si parte dalla programmazione, viene descritto l'ambiente operativo, viene introdotta l'oggettistica standard, ecc. Si parla anche degli argomenti "di secon-

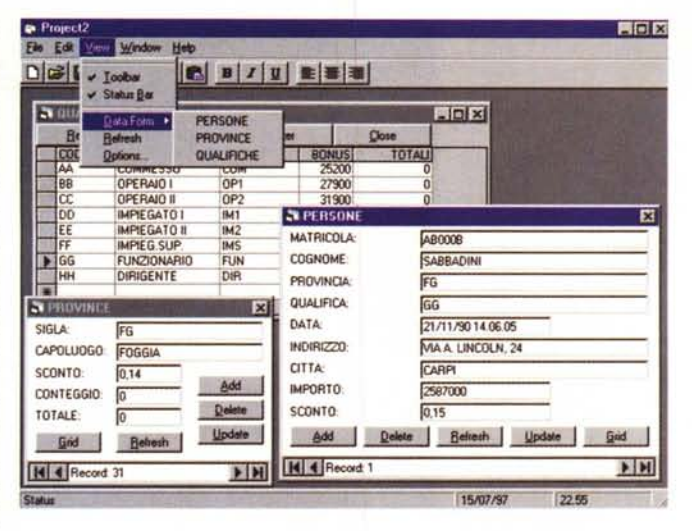

do livello", come le applicazioni Multiform (SDI e MDI) e la generazione dei menu dell'applicazione.

Per quanto ricco non arriva a trattare gli argomenti più evoluti ai quali sono dedicati specifici manuali.

**MS Visual Basic Component Tools** 

Figura 7 - MS Visual Basic 5.0 - Un Browser ideale per le Intranet. Anche questa applicazione è stata realizzata con una procedura di Autocomposizione. Si tratta di un Browser Internet, che sfrutta il controllo aggiuntivo WebBrowser, già completo di tutte le funzionalità più classiche ed immediatamente operativo, se sul sistema su cui si usa è attivo un collegamento Internet o Intranet. Può essere proposto come Browser in una situazione Intranet in cui i Siti visitabili siano predefinti. Può essere usato in applicazioni in cui l'accesso ad Internet sia una delle tante funzionalità e non la sola.

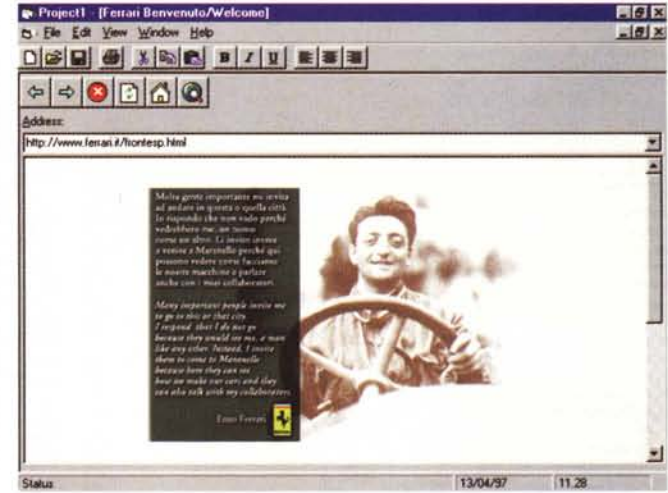

difficoltà.

rimenti

di Active Documents.

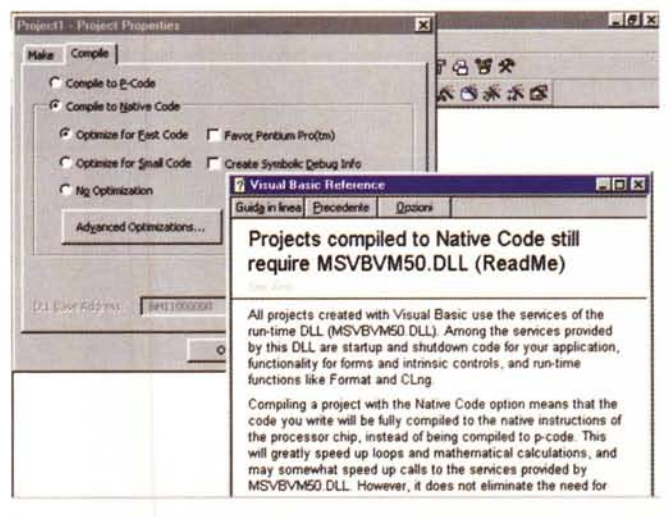

rezza ed il necessario approfondimento e diventa uno strumento indispensabile soprattutto quando si fanno i primi espe-

Guide (800 pagine). È il manuale che

parla dei numerosi controlli aggiuntivi

OCX disponibili (occupano le prime 200

pagine). Quelli più interessanti (ma an-

che più complessi) sono quelli che deri-

vano da Windows 95 (es. TreeView, List-

View, Finestre Tabbed, ecc.). I singoli og-

getti sono trattati a fondo, con frequenti

esempi di listati, per cui il loro utilizzo, in

una propria applicazione, non presenta

Poi si parla della costruzione dei com-

È chiaro che la realizzazione di un com-

ponenti DLL, dei componenti EXE, dei

componenti OCX, poi della costruzione

ponente attivo, di qualsiasi tipo esso sia.

non è un'operazione banale. Il manuale

tratta l'argomento con la necessaria chia-

**MS Visual Basic Guide to Data Ac-**

Figura 8 - MS Visual Basic 5.0 - Opzioni di compilazione. Una novità importantissi-

ma è costituita dal fatto che ora VB compila in Codice Nativo e non più solamente in P-Code. Sono inoltre possibili una serie di varianti, ad esempio l'ottimizzazione del codice per il processore Pentium. Questa novità ha come conseguenza principale un aumento generalizzato delle prestazioni delle varie routine di calcolo, aumento che dipende, ovviamente, dal tipo di calcolo eseguito e che, in certi casi, può essere Attenzione sensibile. queste varianti non significano mai che l'applicazione finale, il file EXE,

non necessiti più delle librerie di VB, la principale delle quali è la MSVBVM50.DLL che occupa 1.303 kbyte.

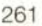

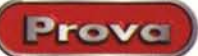

Microsoft Visual Basic 5.0

**Example of the Section of the Section of the Section of the Section of the Section of the Section Section 2**<br>**Basic provides a variety of ougs to access remain of Data Access**<br>Line: Some of there techniques use the Data c **Particular and The Company of the Schiper Company of the Schiper Schiper Schiper Schiper Schiper Schiper Schiper Schiper Schiper Schiper Schiper Schiper Schiper Schiper Schiper Schiper Schiper Schiper Schiper Schiper Schi** 

> Data<br>Control τ DAO ₹ ODBC<br>Oirect

de to Building Client/Server Applica

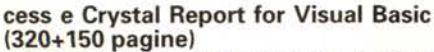

Provo

Le tecnologie che riguardano, in varie maniere, l'accesso ai dati con Visual Basic sono tantissime. Le sigle coinvolt sono DAO, RDO, ODBC, e poi API e VB-SOL. Ouesto manuale, approfondito e ricco di esempi, come gli altri due appena citati, ci aiuta sia nel primo accostamento alle tecniche DAO, sia nei necessari e successivi approfondimenti.

Visual Basic in molte situazioni, anche di tipo Mission Criticai, può essere proposto come strumento di sviluppo di applicazioni gestionali, che manipolano e gestiscono anche grossi quantitativi di dati, sia su singoli PC, sia su piccole LAN, sia su complesse architetture Aziendali. In questo caso è di aiuto il quarto manuale, che si intitola **MS Visual Basic Guide to Building Client/Server.** La parte iniziale del manuale (che raggiunge le 400 pagine) introduce aspetti teorici legati alla tecnologia Client/Server, quella tecnologia che prevede la collaborazione tra componenti che risiedono sul Server e compo-

**STATE** 

**Chief** Colui

Jet<br>Database

*Figura* 9 - MS *Visual Basic* 5 O - *La scelta dei componenti da installare. L'installazione completa di tutti* i *componenti necessita di uno spazio di oltre 200 MB. Si può evitare di installare la documentazione On-Line,* co*munque consultabile direttamente dal CD, e si risparmiano circa 100 MB. Per quanto opzionali, tutte le categorie di componenti, ad esempio gli ActiveX Custom Controls, gli strumenti per il Data Access, quelli per creare* i *dischetti per* il *Setup dell'applicazione*

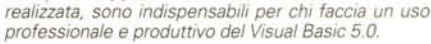

nenti che risiedono sui Client. Viene spiegato il modello "three-tiered" in cui vengono identificati tre livelli di servizi: gli Users Services (in pratica i servizi necessari per l'interfaccia utente e residenti sulle varie Workstation), i Business Services, che

*Figura* IO - MS *Visual Basic 5.0-*

*Documentazione On-Line. La manualistica, gli esempi di applicazioni scaricati in fase di installazione, la documentazione On-Line, sono eccellenti e sono in grado di soddisfare le necessità di un utente evoluto, che debba, ad esempio, approfondire un particolare argomento. Qui vediamo la documentazione On-Line che usa il motore organizzativo del Technet (la Bibbia della documentazione tecnica della Microsoft) che prevede la ricerca attraverso l'indice ad albero, la ricerca per parola chiave e la ricerca di un testo libero. Il risultato della ricerca può essere un articolo tecnico, con illustrazioni ed esempi di codice, oppure anche esempi di programmi scarica bili*

*Figura* Il - MS *Visual Basic 5.0 - Data Form Wizard. Esistono Wizard che impostano applicazioni complete e Wizard che servono per realizzare gli elementi a sé stanti da inserire in una applicazione. Ad esempio se, come è probabile, nell'applicazione che si sta sviluppando servono Form per interfacciare Tabelle* o *Query di un Database,*  $sin$  *può sfruttare il Data Form Wizard, che propone Form di tipo semplice, di tipo tabella re e di tipo Master/Detail.* Si *possono agganciare Database di tutti* i *tipi <sup>e</sup> la procedura utilizza* i *vari controlli di Visual Basic lega bili, in varie maniere, ai dati di un Database.*

III] Creating ClientS Creating ClientS **All Creating ClientSnet** •

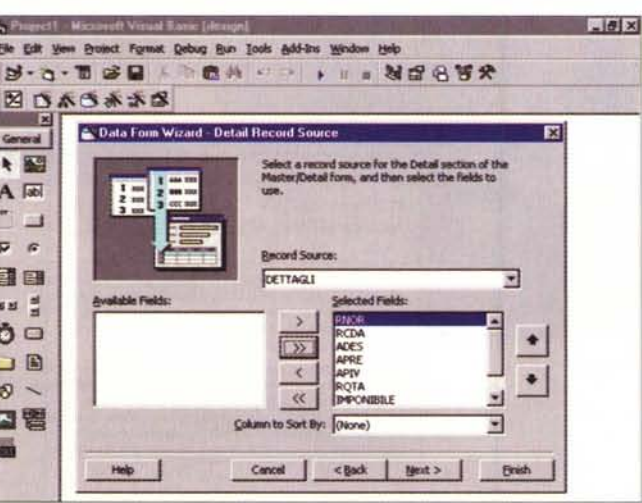

• •

南南区

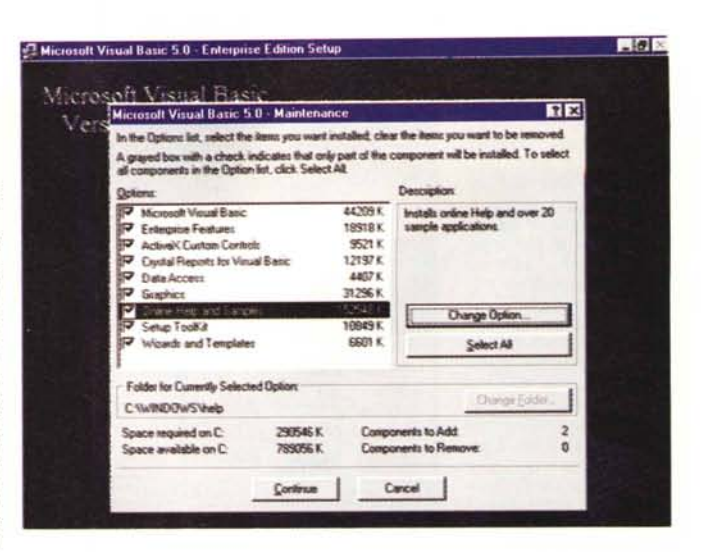

sono gli intermediari tra gli utenti e i dati, in pratica la raccolta delle varie attività richieste degli Utenti sui Dati e svolti da componenti installati sul Server. L'ultimo livello è costituito dai Data Services, si tratta delle attività necessarie per la gestione dei dati memorizzati nei complessi database.

Per Client/Server, nel caso del Visual Basic, si intendono due tecnologie, quella, detta Distribuited COM, che consiste nell'installare sul Server i componenti dell'applicazione distribuita, e quella che comporta l'accesso remoto ai dati che, anche in questo caso, risiedono sul Server. La tecnologia sottostante si chiama RDO, Remote Data Object.

**Microsoft Visual Source Code.** L'ultimo manuale è di uso generale, parla del Visual Source Code, prodotto accessorio che serve per la gestione dei progetti complessi ai quali lavorano più persone e per i quali sono previste varie e successive versioni .

Non esiste più il **Reference Manual,** quello, per intenderci, che elenca in ordine alfabetico tutte le istruzioni. E ben sostituito dai vari Help in Linea, il più ricco dei quali è quello che si chiama Book On-Line. Lo abbiamo visto e descritto in figura 10. Anche dal menu di VB5, come da quelli dei vari prodotti di classe Office, è previsto un aggancio diretto al sito Microsoft dedicato al Visual Basic. Il comando di menu è Help Microsoft on the Web e contiene vari sottoindirizzi differenziati per specializzazione. Fateci un giretto comunque.

Avevamo detto di quattro CD. Sono:

MS Visual Basic - Enterprise Edition

MS SOL Server - Developer Edition

MS Transaction Server - Developer Edition

MS Developer Network - Library Visual Studio 97

Del secondo e terzo CD parliamo tra un po', quando parleremo dell'accesso ai Dati.

Il quarto CD contiene documentazione tecnica di alto livello relativamente all'intera famiglia Visual Studio, che comprende tutti gli strumenti di sviluppo della Microsoft, VB compreso.

**Start Here**<br>
Final's N

**E** Find it Fast

**Shi E E** 

C Visual Basic Books Or File Edit Navigati

**.-- ...**

 $\frac{1}{2}$  Visual Basic Documentation Ma *<u>k1</u>* Document Conventions Programmer's Guide (Al Edition  $\Phi$  Component Tools Guide (Pro, E) Guide to Data Access Objects ( (C) Guide to Building Client/Server. **Part 1** Overview **• Part 2** Client/Server Design 19. Part 3 Data Access Option:<br>2. Understanding Remote<br>4. New Client/Server Dia<br>2. Cut Selecting a Client/Se

View Help Topic!

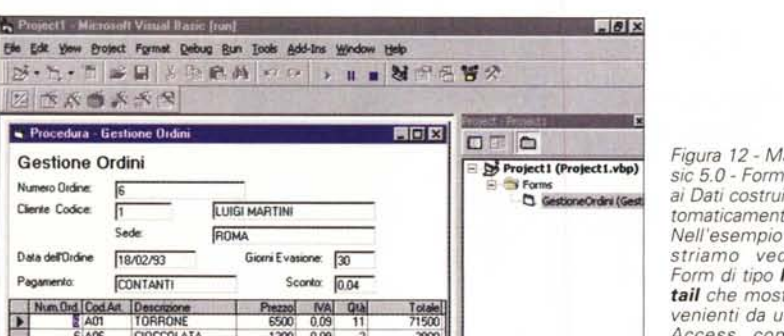

Data dell'Ordine **FIRADZA3** CONTANTE Page Num Ord Cod Art Description т CIOCCOLATA 1300 0.09 3900 SCATOLA REGALD **CROT**  $\infty$  $n19$ 129000 CESTINO BEFANA 490000 **RO** eenn 130000 130000  $015$ ×  $\vert$ Delote Befresh Update Dose Add **Id 4 Record 1**  $\blacktriangleright$  [H]

#### L'accesso ai dati

图古东西东西 Procedura - Gestione Ord

Sade

**Gestione Ordini** 

Numero Drdine

Cliente Codce

La prima versione di VB che disponeva di strumenti per l'accesso ai Dati è stata la 3.0, che ha anche introdotto la tecnologia DAO. Con le successive versioni la strumentazione per l'accesso ai dati si è ulteriormente arricchita fino a diventare un vero punto di forza del Visual Basic, ed a tale argomento sono dedicati manuali specifici ed esempi specifici nel materiale

E' possibile lavorare con tutte le tipologie di Database "esistenti in natura" e possono essere sfruttati almeno una dozzina di controlli adatti a dialogare con i dati del Database. Aiutano il lavoro dei programmatori una serie di Wizard, che producono "gratis", Form o Applicazioni che già interagiscono con i database, che possono costituire la prima bozza, già funzionante, dell'applicazione finale. Ne vediamo esempi nelle figure 11 e 12, e in alcune viste prima.

Molto interessante è anche la "tradizionale" applicazione VisData, fornita tra il materiale di esempio, che contiene la "summa" delle tecniche di accesso ai dati.

Abbiamo detto che VB può lavorare con tutte le tipologie di Database. E questo è importante nel caso in cui la struttura dati sia già esistente.

Nel caso in cui si stia progettando una nuova applicazione e si debba decidere quale Database utilizzare e si voglia rimanere nel mondo Microsoft, esistono due possibilità.

La prima è quella di utilizzare una struttura dati Access (un file MDB), che è quella standard di VB ed è adatta per applicazioni stand alone e per applicazioni in rete che gestiscano volumi di dati non eccessivi. La seconda strada, suggerita dalla Microsoft per applicazioni Aziendali critiche, con numerosi client collegati, con grossi volumi di dati e grossi volumi di transazioni, è quella che passa per SQL Server. Tale soluzione richiede una rete impostata su BackOffice con un Server NT 4.0 e con SQL Server 6.5.

Per favorire questa soluzione, all'interno del pacchetto VB 5.0 è stato inserito il TSQL, uno strumento per il Debug delle Figura 12 - MS Visual Basic 5.0 - Form di Accesso ai Dati costruita quasi automaticamente. Nell'esempio che vi mo-

striamo vediamo una Form di tipo Master/Detail che mostra dati provenienti da un Database Access composto da quattro tabelle relazionate tra di loro. Nella parte Master della form (quella in alto) vediamo i dati degli Ordini e del Cliente che ha eseguito l'Ordine. In basso (parte Detail) vediamo le Righe che costituiscono l'ordine con le specifiche di ciascun Arti-

colo venduto. Il grosso del lavoro è fatto dal Wizard, l'utente deve solo eseguire piccole rifiniture.

applicazioni SQL Client/Server. E per convincere anche i più indecisi della bontà della soluzione, nel materiale è stata inse-

Figura 13 - MS Visual Basic 5.0 -L'applicazione VisData.

L'applicazione VisData fa parte tradizionalmente del materiale di esempio del VB. E' un'applicazione importante per il fatto che sfrutta a fondo tutte le possibilità, in termini di accesso ad Dati. del Visual Basic. Ci sono anche due file MDB (formato Access) di esempio molto ricchi di tabelle e di dati (migliaia di record), ma è anche possibile attivare collegamenti verso DB disponibili in altri formati raggiungibili anche attraverso i driver ODBC. La Microsoft ha messo a punto una precisa strategia sulle varie problematiche di accesso ai dati e, come diciamo meglio nel testo, Visual Basic 5.0 con la sua strumentazione e con la sua vocazione verso il Client/Server fa parte di questo disegno.

rita anche una versione Demo dell'SQL Server che a sua volta contiene materiale di esempio.

Nel caso di utilizzo di Database SQL, o comunque raggiunti tramite driver ODBC, è possibile utilizzare controlli "remoti", che fanno lavorare il Server, e la tecnologia RDO, che in pratica è la tecnologia DAO in ambiente Client/Server.

Prove

### Lavorare per componenti

Il concetto di componente sta alla base non solo del Visual Basic ma anche di tutta la programmazione Object Based.

In una applicazione Visual Basic si possono usare due tipi di elementi "esterni". Si possono inserire controlli ActiveX (il comando è Project Components) e ci si può collegare a librerie esterne (il comando è

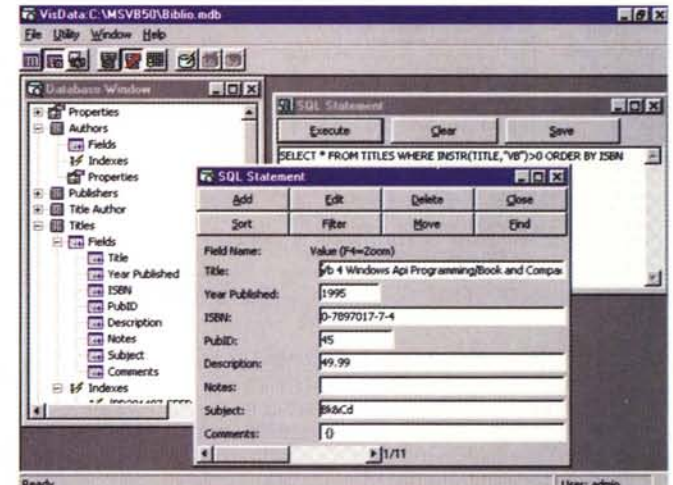

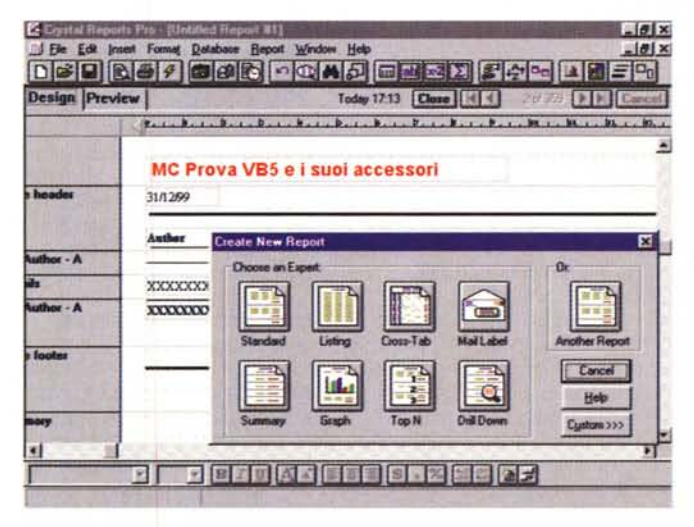

Figura 14 - Crystal Report<br>versione 4.6.1.0 - Un partner fedele negli anni. Del Crystal Report, dalla versione 3.0 alleato fedele del VB, vogliamo cogliere due aspetti. Il primo è la facilità con cui, in maniera guidata, si realizzano passo passo report di bassa e media complessità partendo dai dati di un Database. La seconda sono le possibilità in termini di "complicazioni", ad esempio nel caso occorrano eseguire degli ordinamenti, delle selezioni, dei raggruppamenti con calcoli, oppure nel caso occorra creare dei campi calcolati. A tutte queste corrispondono funzionalità supportate direttamente dal Crystal Report e quindi il pro-

grammatore non deve non solo programmare la routine di stampa ma neanche preparare i dati. Il Report, salvato come struttura, può essere richiamato direttamente dall'interno dell'applicazione VB 5.0.

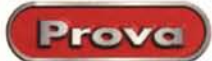

Project References), disponibili e registrate sul sistema nel formato EXE o DLL.

In figura 15 vediamo, in un collage, le due rispettive finestre. In secondo piano notiamo anche come sia possibile organizzare la Toolbox, che mostra gli OCX disponibili in più pagine, utili guando i controlli siano molti.

I controlli ActiveX si concretizzano in file OCX, che, attenzione, non sono del tutto compatibili con quelli della versione precedente del Visual Basic. C'è anche da dire che in VB 5.0 sono scomparsi, o sono stati sostituiti, alcuni dei controlli OCX presenti in VB 4.0. Per garantire il funzionamento delle vecchie applicazioni,

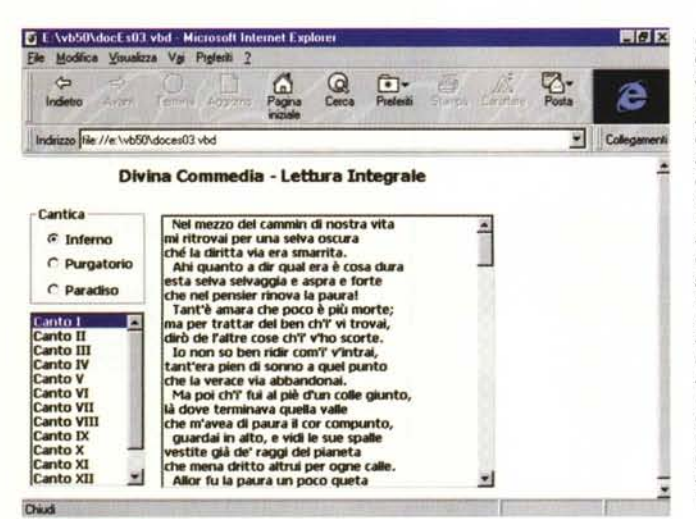

nel CD di VB 5.0, sono disponibili le nuove versioni dei vecchi OCX, che vanno installate e registrate nel sistema in cui si installa VB 5.0. Ad esempio il problema si pone per il MS Grid Control che in VB 5.0 è stato sostituito dal MS FlexGrid Control 5.0, che è più versatile soprattutto per quanto riguarda il caricamento dei dati da un database, ma che non permette di visualizzare immagini.

La possibilità di caricare controlli e utilizzare librerie esterne è comune a tutti i prodotti VB e VBA compatibili che ovviamente mettono a disposizione degli altri prodotti le proprie librerie. In figura 15 vediamo proprio le librerie dei vari prodotti della suite Office, che vanno caricati quando si realizzano applicazioni interprodotto.

Tutto quanto detto riguarda il caso in cui si sfruttino nella applicazione VB controlli esterni e librerie esterne già disponibili.

La novità, come detto più volte, è che ora si può usare VB anche per costruire controlli ActiveX e librerie esterne. La costruzione di componenti era già praticabile con la precedente versione di VB 4.0. Era una funzionalità un po' nascosta ed era limitata alla costruzione di Server OLE e di Librerie DLL, riutilizzabili, nel rispetto della tecnologia OLE, sia da applicazioni VB che da applicazioni costruite in altri lin-

guaggi. La nuova versione allarga il proprio campo di azione anche alla realizzazione di Controlli ActiveX e alla realizzazione di Documenti ActiveX.

Altra novità è che lo sviluppo componenti è proposto direttamente dalla finestra File New Project, che propone ben nove varianti. Alcuni di questi richiedevano, precedentemente, l'uso del linguaggio C.

Al di là dei fatti operativi, ad esempio di come si costruisca un ActiveX, quanto e in cosa un progetto di ActiveX differisca da un progetto normale, come si possa testare, come si possa rendere disponibile per altre applicazioni, anche in rete e attraverso Internet, è importante entrare nella filosofia dell'Object Based, per cui sia quando si costruisce che quando si usa un componente, se ne comprendano le sue caratteristiche, i suoi vincoli, e soprattutto i suoi rapporti con l'applicazione che lo ospita.

Da un punto di vista operativo la costruzione di un componente (vedi l'articolo specifico nella rubrica Windows) è un po' più difficile della costruzione di un'applicazione normale, soprattutto perché entrano in gioco altri elementi, ad esempio, nel caso di un OCX, occorre progettare e programmare le sue Proprietà, i suoi Metodi ed i suoi Eventi. I manuali, e soprattutto i numeri Wizard, danno una mano.

sic 5.0 - Aggiunta di com-(the Edit year Eyelect Figmet Debug Bun Tools Add-bra Window Help  $8.5 - 89$ **P.M.VI**  $27.9242$ ponenti e di librerie. In una applicazione realiz-Linixi ≂ zata con Visual Basic 5.0 **Allen Lincoln Chinese L** Controle In o con Visual Basic for Ap- $A E$ plication 5.0 si possono  $\perp$  P usare due tipi di elementi 6日間 **31 AM F** "esterni". Si possono inse- $-0.4 -$ **SH # 0**  $E$  if .<br>Wraz rire controlli ActiveX (il col Controllo modifica immagine Wang<br>F.Crystal Report Control 4.6<br>| Gebox: OLE Custom Control module<br>| Marquee Control Library<br>| McQwindlx Control<br>| McQwindlx Control  $O$   $R$ ਜ mando è Project Components) e ci si può collega- $\alpha$ re a librerie esterne (il co-Grafica Cance f Microttelp Key State Contro ts and pr  $\overline{0}$ mando è Project Referen-Microsoft ActiveX Layout 1.0<br>Microsoft ActiveX Plugin troes. ces), disponibili e registra-.<br>.<br>. E te sul sistema nel formato c:(wikoows)systemywlydrub EXE o DLL. Vediamo, in Location: Charles Constitutes **U F** un collage, le due rispettive finestre. In secondo  $\sqrt{\alpha}$ piano notiamo anche coi ib i me sia possibile organiz-**Cutation Adds for thoughts** zare la Toolbox, che mo-CIM stra gli OCX disponibili, in Language Standard più pagine, utili guando i controlli siano molti.

> Figura 16 - MS Visual Basic 5.0 - II concetto di Active Document. L'Host è Internet Explorer Come detto con Visual Basic si pos-

C. Property. Maximum Visual Resur (design)

sono creare Active Documents. ovvero applicazioni che possono essere viste all'interno di un programma che fa da shell, come il Binder di Office o lo stesso Internet Explorer. Qui vediamo proprio dentro il Microsoft Explorer 3.02 un'applicazione di chiara origine VB che mostra tre oggetti, una Frame con tre Pulsanti di Opzione, una ListBox che propone una serie di Item e una seconda ListBox che viene riempita con dati letti da un file testuale scelto in funzione del Pulsante di Opzione e dell'Item selezionato. Ragionando in ottica Internet invece di costruire 100 pagine, ciascuna con un Canto della Divina Commedia, si costruisce un'unica pagina attiva che legge 100 file testuali.

**Considerazioni finali** 

 $-101x$ 

Figura 15 - MS Visual Ba-

Quando, nel 1991, uscì la prima versione del Visual Basic, i tecnici della programmazione lo snobbarono, ritenendolo più un prodotto per hobbisti intraprendenti che non un prodotto per sviluppare applicazioni importanti. lo stesso, nel mio piccolo, lo definivo "il piccolo chimico di Windows", soprattutto per il fatto che era effettivamente facile fare piccoli esperimenti di Grafica, di DDE, di Drag and Drop, di accesso alle DLL di Windows, ecc. I critici non avevano, all'epoca, torto, soprattutto per il fatto che VB 1.0 non disponeva di funzionalità di accesso ai dati, anzi riproponeva quelle dei primi Basic di 15 anni prima (le istruzioni Open, Write, Read, ecc.). I critici più attenti colsero invece i due aspetti innovativi presenti nel prodotto: la concretizzazione e la volgarizzazione della tecnologia Object Based, che diventava immediatamente utilizzabile, e la creazione di un vero ambiente Visuale, in cui, più che programmare, occorre disegnare gli elementi dell'applicazione.

Con il passare delle versioni MS VB non si è mai del tutto scrollato di dosso la fama di prodotto di serie B, snobbato dai puristi della programmazione, e ritenuto pericoloso per lo sviluppo di applicazioni aziendali "mission critical".

Se analizziamo il Visual Basic 5.0 proprio in questa particolare ottica ci rendiamo invece conto di come sia stato pesantemente migliorato (parliamo delle funzionalità di accesso ai dati, ed in particolare della sua familiarità con SQL Server, parliamo della possibilità di creare delle applicazioni Client/Server, parliamo delle problematiche Component e Remote Component, che rendono praticabile l'architettura "three-tiered", a tre livelli, che oggi rappresenta il top in termini di sicurezza e di manutenzionabilità delle applicazioni aziendali.

Altre due caratteristiche vincenti del VB 5.0 sono l'allineamento, più volte sottolineato, ai prodotti Office 97 e ad Internet, verso i quali le applicazioni VB possono diventare degli efficaci collaboratori.

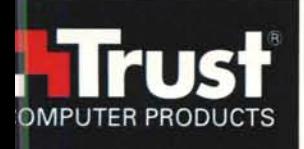

# Trust: nuova tecnologia per il tuo computer

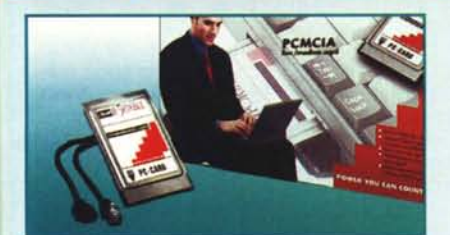

#### TRUST COMMUNICATOR 33K6 PC-CARD

**VOBIS** 

Basta una telefonata e la comunicazione mobile diventa realtà. Con Communicator 33K6 PC-Card è possibile rimanere in contatto con il proprio ufficio sempre e dovunque. Esplorare Internet, collegarsi ad un servizio online o inviare via fax un documento importante: tramite questa scheda *fax/modem* PCMClA 33K6, tutto ciò diviene facile. Questa scheda si connette ad uno slol PCMClA Type 2 ed è estremamente semplice da installare grazie alla funzione Plug &. Play. Communicator 33K6 PC-Card può essere inserito e rimosso in qualsiasi momento, senza problemi. Sono compresi software, driver per Windows 95, cavo e spina telefonica.

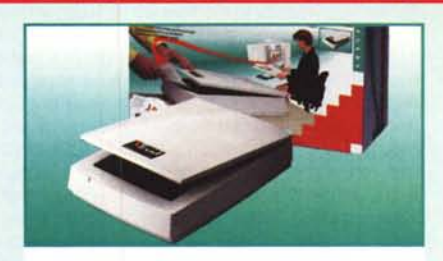

Facal Pad. 11 Stand B 07 Micasoft Pad. 11 Stand E 12 Winner Pad. 22 Stand E 03

Strabilia

Pad. 11 Stand E O

Presenti presso gli stand:

#### TRUST 9636 SCSI CONNECT

E' il modello più sofisticato della serie Imagery: estrema qualità professionale. L'alta risoluzione di 9600 OPI e la profondità dei colori a 36 bit gli consentono di essere lo scanner ideale per i lavori che richiedono un'elevata qualità e professionalità. Lo scanner funziona tramite la scheda SCSIfornita in dotazione, il che gli garantisce anche un'alta velocità di digitalizzazione. Oltre alla scheda di interfaccia vengono forniti in dotazione: software per<br>l'elaborazione delle immagini, software per il<br>riconoscimento ottico dei caratteri (OCR) ed i driver per<br>Windows 3.1x, 95 e NT 4.0. Viene inoltre fornito un drive<br>P disponibile separatamente un modulo per la digitalizzazione di originali trasparenti.

## -EXCELLENCE SERIES-WEIS **MELOWEN AREADY AREADY AND ACCEPTED** SMICASOFT **INFOTECA**

POWER YOU CAN COIINT ON

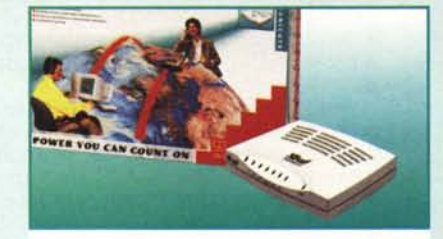

**Trust Internet site** 

www.trust-site.com

#### TRUST COMMUNICATOR 56K ESP

Questo velocissimo modem/fax esterno consente di trasferire i dati da Internet ad una velocità di 56 kbps. Grazie a questo modem è inoltre possibile utilizzare il computer come segreteria telefonica, inviare fax e telefonare utilizzando la funzione viva voce; a tale scopo viene fornita in omaggio una cuffia con microfono incorporato. Il modem supporta lo standard V.SO ed è quindi estremamente adatto per le video conferenze. Tutti i cavi ed i software necessari vengono forniti in dotazione. L'installazione risulta estremamente semplificata grazie alla funzione Plug &" Play.